**PODER JUDICIÁRIO DO ESTADO DO RIO DE JANEIRO DIRETORIA-GERAL DE PLANEJAMENTO, COORDENAÇÃO E FINANÇAS DEPARTAMENTO FINANCEIRO DIVISÃO DE ACOMPANHAMENTO DAS DESPESAS DE PESSOAL DO PJERJ Serviço de Gestão da Informação de Pagamento de Pessoal**

# **MANUAL PARA SOLICITAÇÃO DE DIÁRIAS**

**DATA DE VIGÊNCIA:**

**14/10/2022**

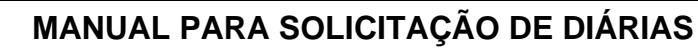

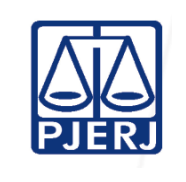

**Proposto por:** Diretor da Divisão de Acompanhamento das

Despesas de Pessoal do Poder Judiciário (DIDEP)

**Analisado por:** Diretor do Departamento

Financeiro (DEFIN)

**Aprovado por:**

Diretor-Geral da Diretoria-Geral de Planejamento, Coordenação e Finanças (DGPCF)

**IMPORTANTE: Sempre verifique no** *site* **do TJRJ se a versão impressa do documento está atualizada.**

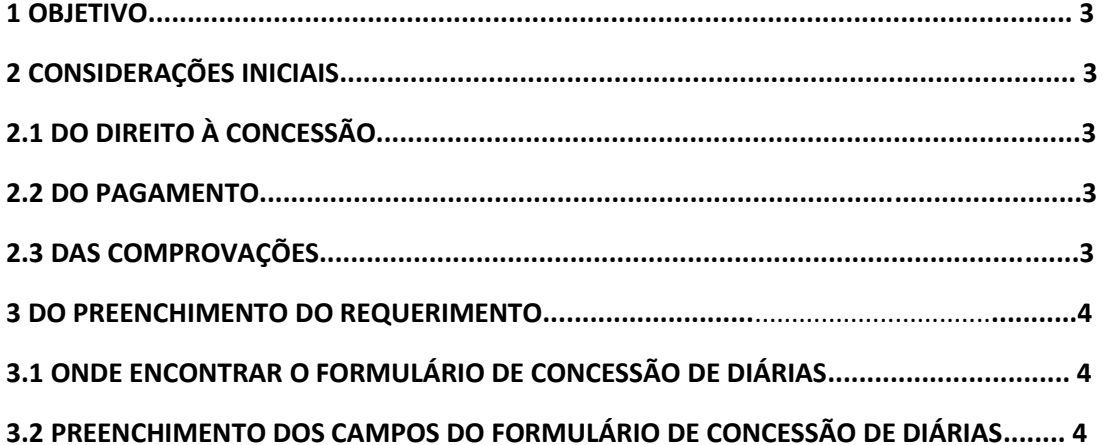

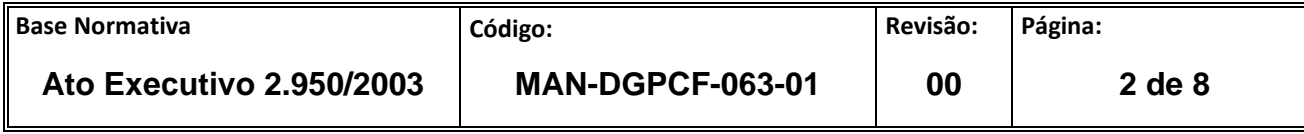

## **1 OBJETIVO**

Orientar aos Magistrados e Servidores do Poder Judiciário do Estado do Rio de Janeiro (PJERJ), quanto ao preenchimento correto do requerimento de concessão de diárias estabelecido pelo Anexo 1, do Ato normativo 12/2022.

## **2 CONSIDERAÇÕES INICIAIS**

- **2.1** Têm direito à concessão de diárias, integral e/ou simples, os magistrados e servidores do PJERJ que se deslocarem em objeto de serviço, em caráter eventual ou transitório, da localidade onde têm exercício.
- **2.2** O pagamento das diárias é efetuado através de crédito em conta corrente do beneficiário, informada no próprio requerimento.
- **2.3** Para que o valor da diária seja depositado antes da realização da viagem, o formulário deverá ser preenchido corretamente, com antecedência mínima de 15 dias, devidamente assinado pelo requerente, devendo o deslocamento ser comprovado em até 15 dias úteis do retorno à sua sede, através de requerimento juntado no próprio processo de diárias, instruído com o comprovante e direcionado ao respectivo gestor que autorizou a viagem, seguindo após à Diretoria-Geral de Planejamento Coordenação e Finanças (DGPCF), conforme artigo 6º e seus parágrafos, do Ato Normativo 12/2022.
- **2.4** Quando a solicitação de concessão da diária ocorrer após a realização da viagem, a mesma deverá ser solicitada no período máximo de 30 dias após o retorno e acompanhada de um dos comprovantes a que se referem os incisos I, II, III E IV do § 2º do artigo 6º do Ato Normativo 12/2022.
- **2.5** Quando o afastamento for para participar de eventos, tais como seminários, congressos, palestras, cursos, etc. ou a convite de outras entidades, deverá ser juntado ao formulário de solicitação de diárias, o folder ou programa do evento ou o convite de participação.

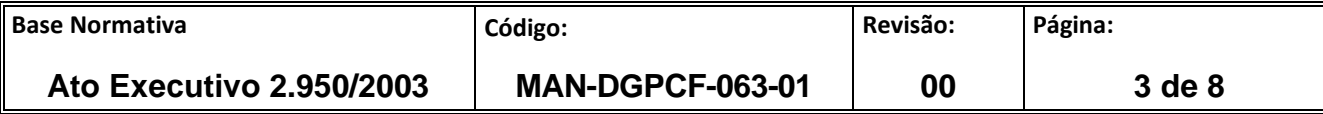

## **3 DO PREENCHIMENTO DO REQUERIMENTO DE CONCESSÃO DE DIÁRIAS**

- **3.1** O Requerimento de Concessão de Diárias FRM-DGPCF-063-01 encontra-se disponível no Portal do Tribunal de Justiça, por meio do endereço: **Institucional/Sistema de Gestão/Documentação dos Sistemas de Gestão/Rotinas Administrativas (RAD)/Diretoria-Geral de Planejamento, Coordenação e Finanças.**
	- **Campo NOME**: Preencher com o nome completo do Requerente;
	- **Campo CPF:** Preencher com o CPF do requerente;
	- **Campo DESIGNAÇÃO/LOTAÇÃO**: Preencher com a Designação, no caso de Magistrado, e com a lotação, no caso de Servidor;
	- **Campo MATRÍCULA**: Preencher com a matrícula do requerente neste Tribunal de justiça;
	- **Campo CARGO/FUNÇÃO**: Preencher com o Cargo efetivo e com o Cargo/Função gratificada, caso exerça;
	- **Campo TELEFONE COM**.: Preencher com o telefone do local de trabalho;
	- **Campo TELEFONE CEL**.: Preencher com o número de telefone celular do requerente, incluindo o DDD;
	- **Campo CONTA CORRENTE FUNCIONAL**: Preencher com número da conta corrente movimento do requerente, onde deverá ser creditada a Diária;
	- **Campo AGÊNCIA**: Preencher com o número da agência relativa a conta corrente movimento indicada no campo anterior;
	- **Campo Banco**: Preencher com o **número** do Banco relativo à conta corrente movimento indicada no campo próprio;
	- **Campo DESTINO:** Preencher com o(s) nome(s) da(s) Cidade(s) e unidade(s) da Federação a que se destina a viagem, indicando ainda o País no caso de **Diária internacional;**
	- **Campo OBJETIVO DA VIAGEM**: Informar de forma sucinta o Objetivo da viagem;

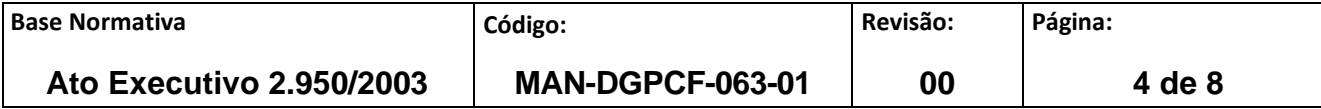

- **Campo A VIAGEM TEM CARÁTER SIGILOSO?**: Marcar um "**X**" na resposta adequada;
- **Campo PERÍODO DE AFASTAMENTO**:

**DATA DA SAIDA:** Preencher com o Dia / Mês /Ano (**dd / mm /**

HORA DA SAIDA: Preencher com a hora do início da viagem. Se viagem aérea, informar o horário do voo de ida; se utilizar veículo do Tribunal, o horário que iniciar a viagem;

**DATA DA CHEGADA**: Preencher com o Dia / Mês /Ano (**dd / mm / aaaa**) do **retorno** ao local de início da viagem;

**HORA DA CHEGADA**: Preencher com a hora da chegada ao local de início da viagem**.** Se viagem aérea, informar o horário da chegada do voo de retorno; se utilizar veículo do Tribunal, o horário que terminar a viagem.

• **Campo JUSTIFICATIVA**: Preencher com a justificativa para atendimento do §6º, do art.2º do Ato normativo nº 12/2022:

*Art. 2º ...*

*§ 6º As propostas de concessão de diárias, quando o deslocamento se iniciar às sextas feiras, bem como as que incluam sábados, domingos e feriados, serão expressamente justificadas.*

- **Campo TIPO DE TRANSPORTE**: Preencher com o tipo de transporte utilizado para viajar (Ex: Aéreo, terrestre ...), informando se é próprio ou do Tribunal;
- **Campos DENTRO DO LIMITE DO ESTADO, FORA DO LIMITE DO ESTADO E INTERNACIONAL**: Marcar com um "**X**" a alternativa que corresponda ao destino da viagem, conforme for o caso;

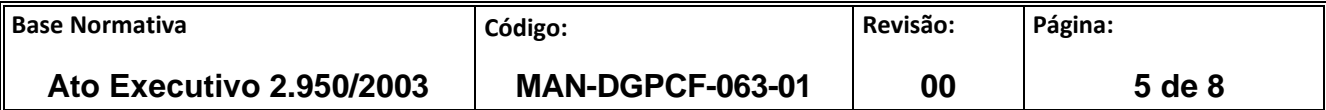

## • **Campos Financeiros:**

### **MODALIDADE:**

**INTEGRAL** - No caso de pernoite ou quando o deslocamento exceder 18 horas (Inciso I, Art.3º do Ato normativo 12/2022);

**SIMPLES -** Quando não houver pernoite, e a distância for maior que 80Km,e período inferior à 18 Horas e superior a 8 horas (Inciso II, Art. 3º, do Ato Normativo 12/2022);

- **Campo Valor unitário**: Preencher com o valor referente à diária, de acordo com o anexo II do Ato normativo 12/2022;
- **Campo Quantidade**: Preencher com a quantidade de diárias Integrais (contando-se por pernoite), e simples pelo dia da volta (Se depois das 14 horas, diária Simples, se até 14 horas, não há diária simples no dia do retorno);
- **Campo Valor Total**: Multiplica-se ao Valor Unitário pela quantidade de Diárias;
- **Campo Desconto Alim./Refeição**: Preencher com o valor diário recebido de auxilio alimentação/refeição. Dividir o valor mensal por 30 (dias), e multiplicar pela quantidade de diárias (Integral e simples);
- **Campo desconto Locomoção/Transporte:**

Para **Servidores**: Valor diário recebido multiplicado pela quantidade de diárias **solicitadas para os dias úteis** (integral e Simples).

Para **Magistrados**: Dividir o valor recebido mensalmente por 30 e multiplicar pela quantidade de diárias solicitadas (Integral e simples)

- **Campo Valor Líquido**: Resultado do Valor total menos os descontos de Alimentação/Refeição e Locomoção/Transporte.
- **Campo Total**: Soma dos valores líquidos.
- **Campo DATA E ASSINATURA**: Data do preenchimento e assinar.

**ANUÊNCIA DO GESTOR**: A solicitação da concessão de diárias deverá conter a autorização do Gestor da Unidade, conforme § 1º e § 2º, e seus incisos do art. 1º, do Ato Normativo nº 12/2022, devendo o mesmo ser devidamente identificado com cargo e matrícula.

#### **Exemplos:**

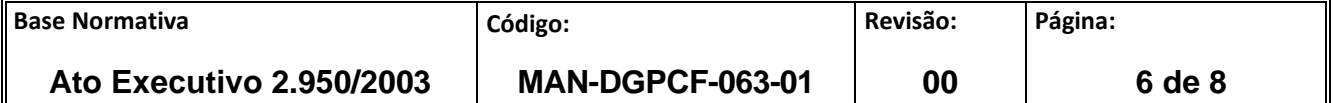

## **Magistrados (Juízes)**:

- a) Auxílio-alimentação: valor de auxílio/30\* x quantidade de diárias;
- b) Indenização de transporte: valor da indenização/30\* x quantidade de diárias.

\* 30 – considerar o mês comercial de 30 dias

## **Exemplo 1**:

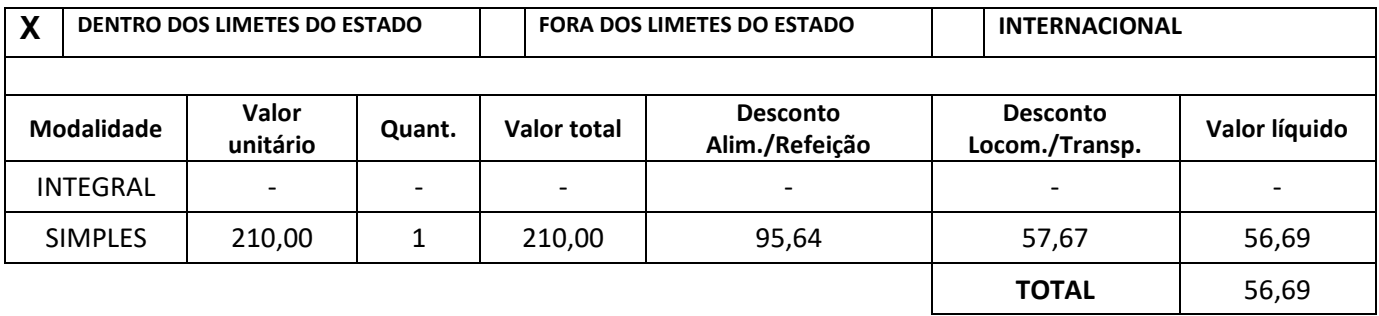

## **Exemplo 2:**

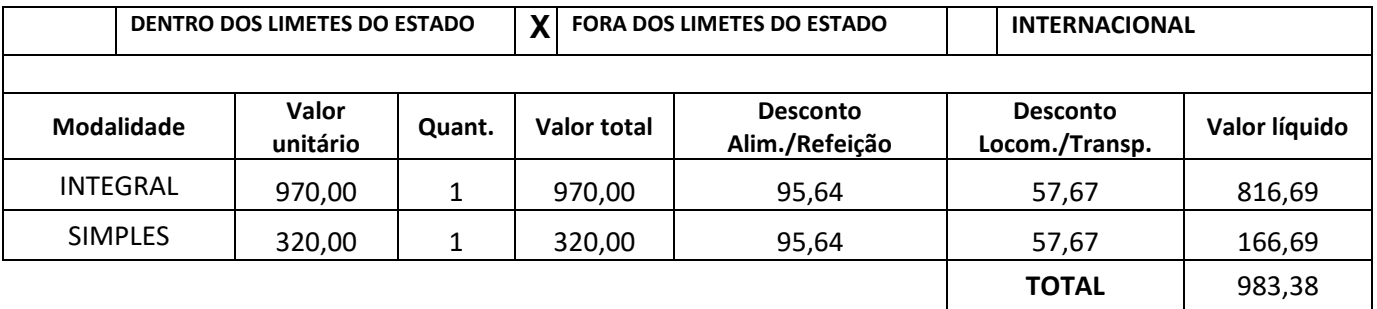

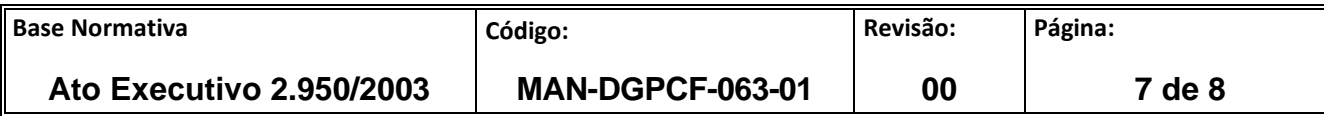

## **Servidores**:

- a) Auxílio-alimentação: valor de auxílio/30\* x quantidade de diárias;
- b) Auxílio- locomoção: valor do auxílio/dias úteis do mês x quantidade de diárias.

\* 30 – considerar o mês comercial de 30 dias

## **Exemplo 1**:

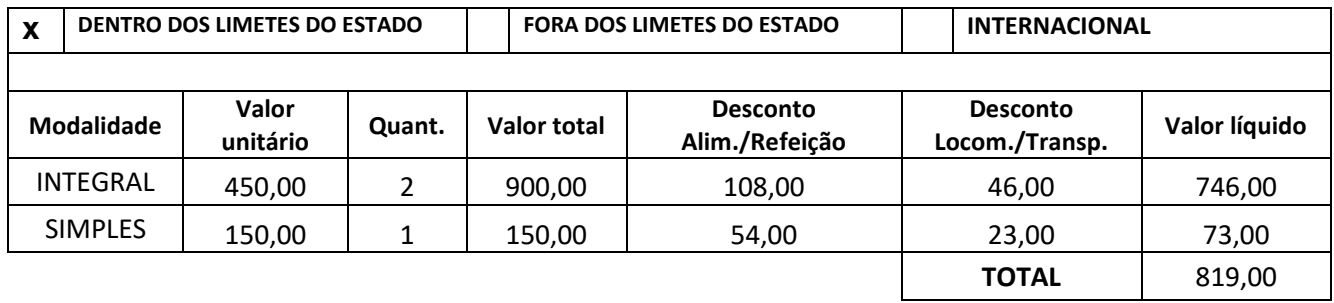

## **Exemplo 2**:

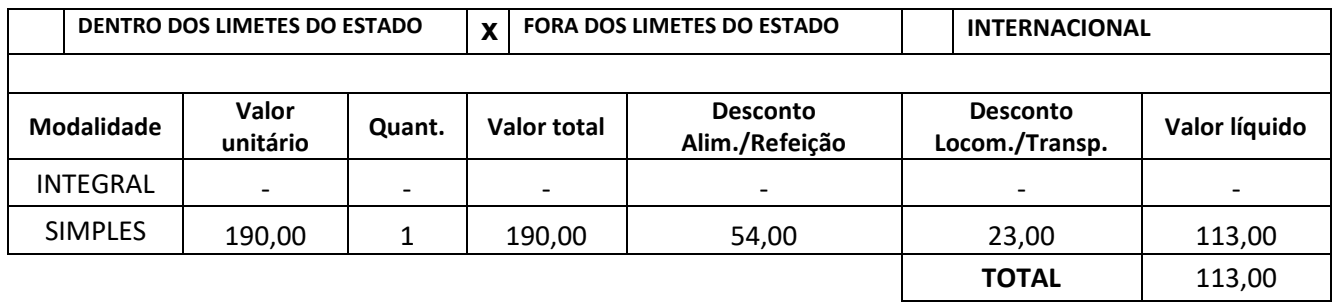

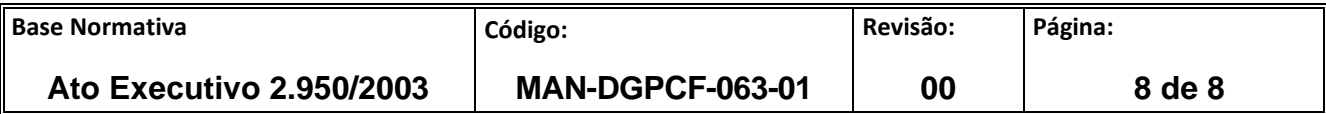